## **คู่มือวิธีการใช้งานระบบการให้บริการ (e-Service) ผ่านเว็บไซต์**

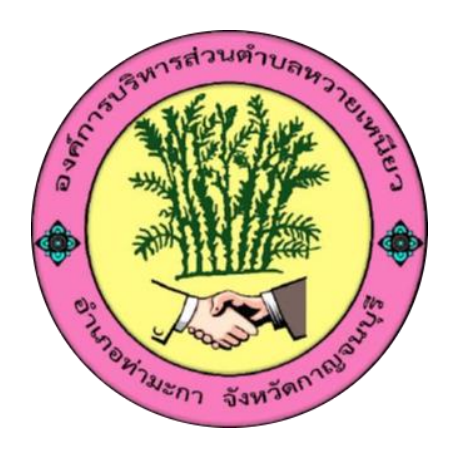

# **องค์การบริหารส่วนต าบลหวายเหนียว อ าเภอท่ามะกา จังหวัดกาญจนบุรี**

### **คู่มือวิธีการใช้งานระบบการให้บริการ (e-Service) ผ่านเว็บไซต์ ขององค์การบริหารส่วนต าบลหวายเหนียว**

#### **1. เข้าเว็บไซต์ขององค์การบริหารส่วนต าบลหวายเหนียว** *[www.wnsao.go.th](http://www.wnsao.go.th/)*

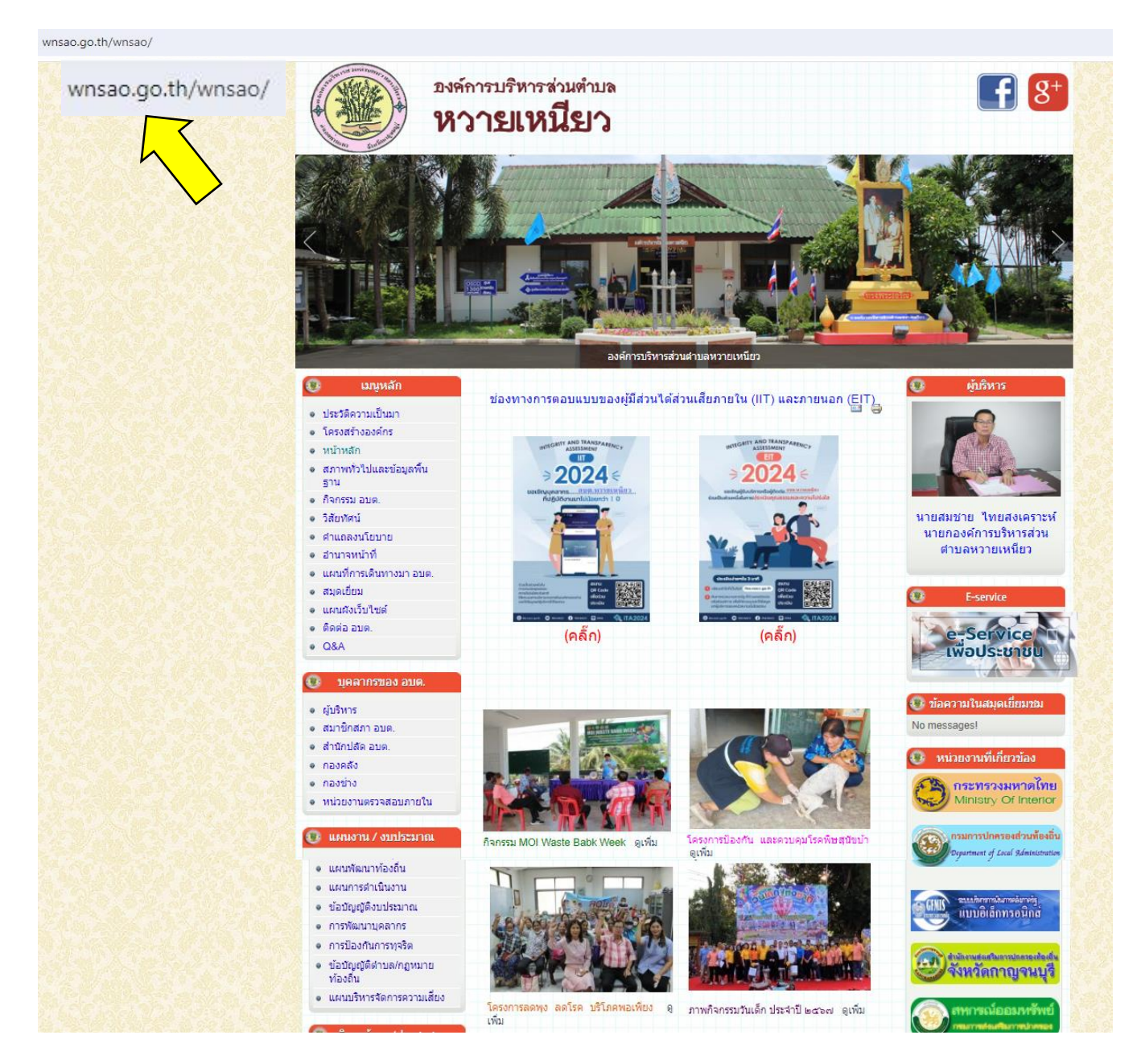

#### **2. คลิกตรงแถบ e-Service เพื่อประชาชน**

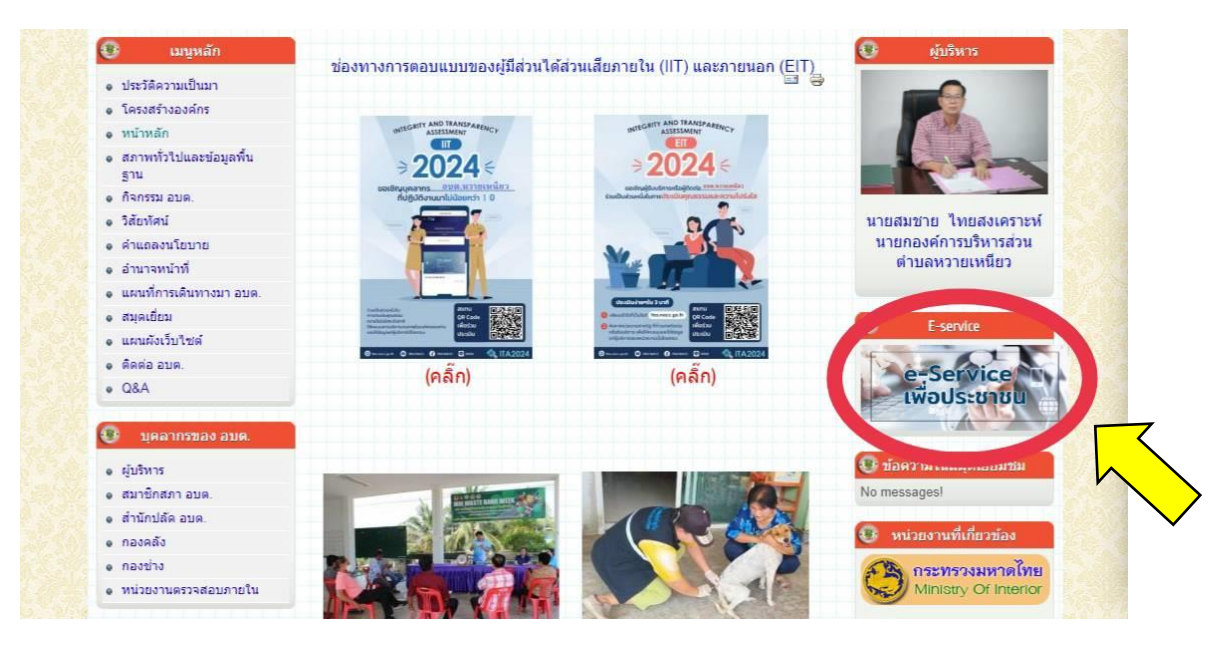

#### **3. คลิกเลือกแบบค าร้องที่ต้องการ**

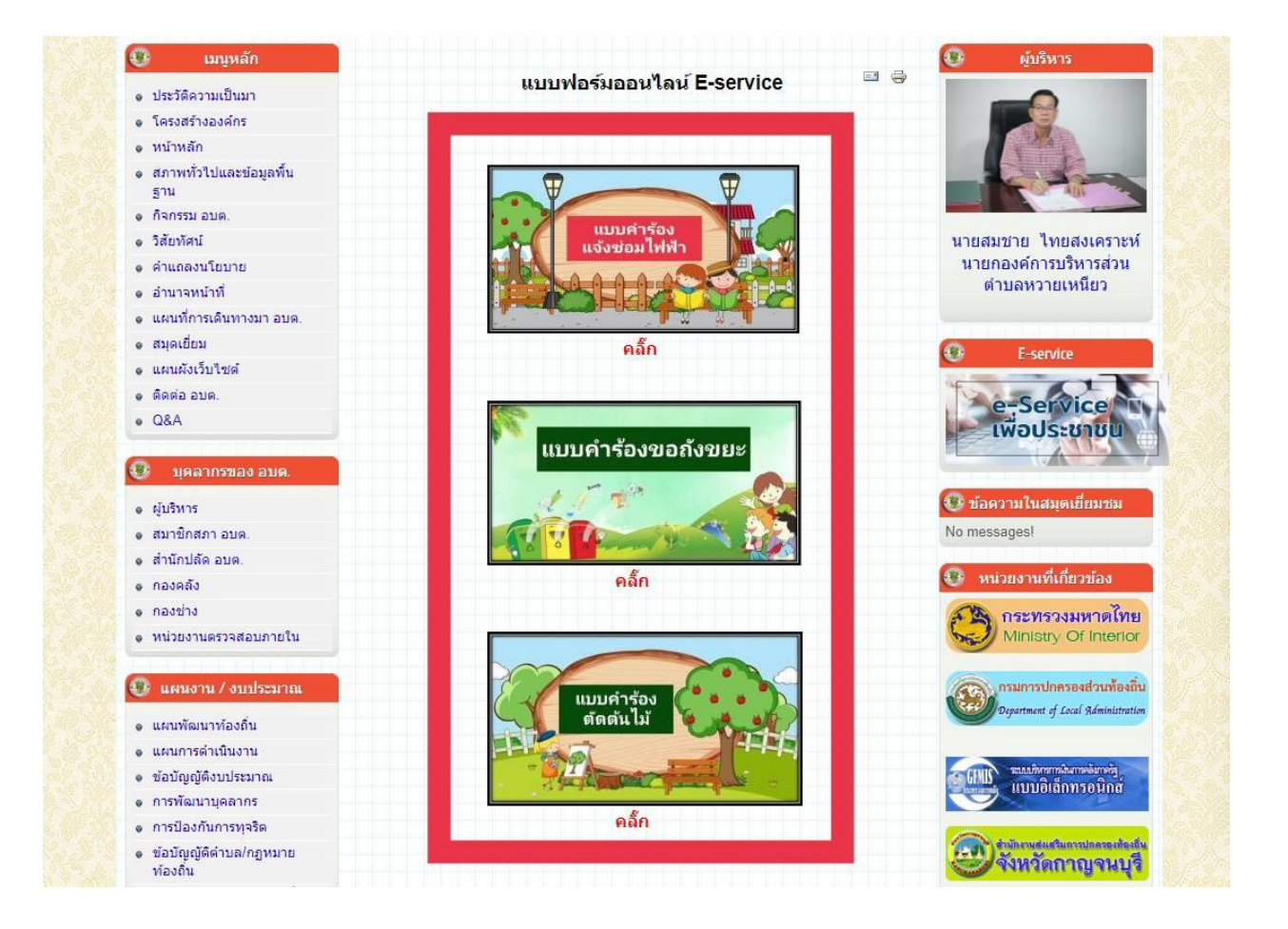

#### **ตัวอย่าง**

การแจ้งซ่อมไฟฟ้า **คล๊ิก** แบบค าร้องแจ้งซ่อมไฟฟ้า

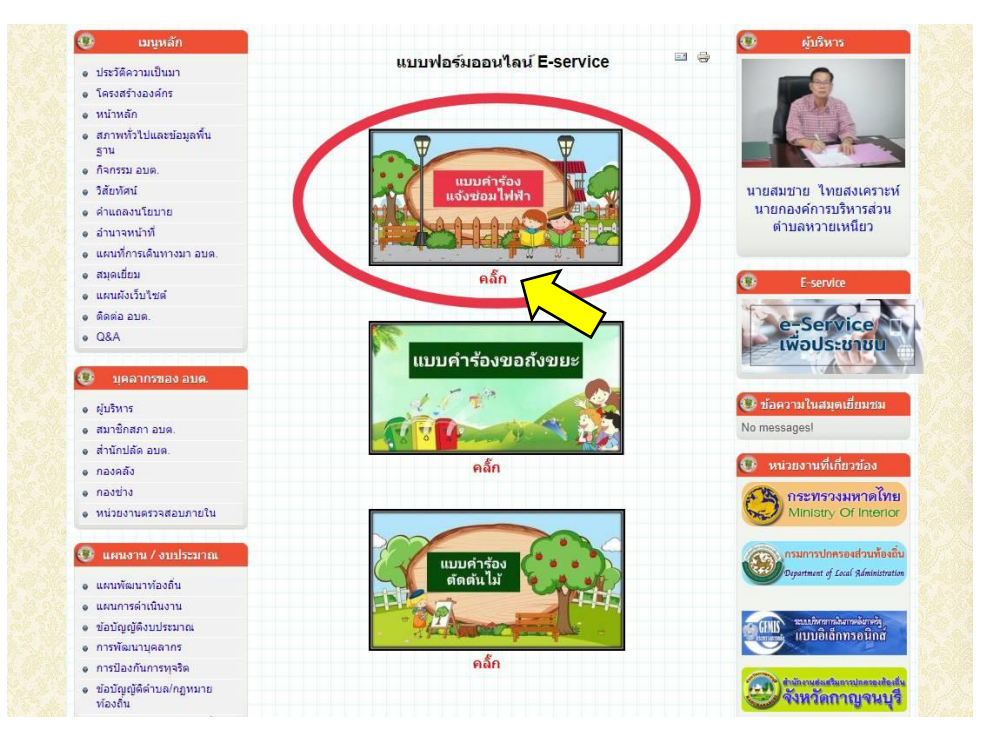

**4. กรอกแบบค ำร้อง และรำยละเอียดแล้วกด "ส่ง" ข้อมูลได้**(ค ำถำมที่มี \* กรุณำกรอกรำยละเอียดให้ครบถ้วน)

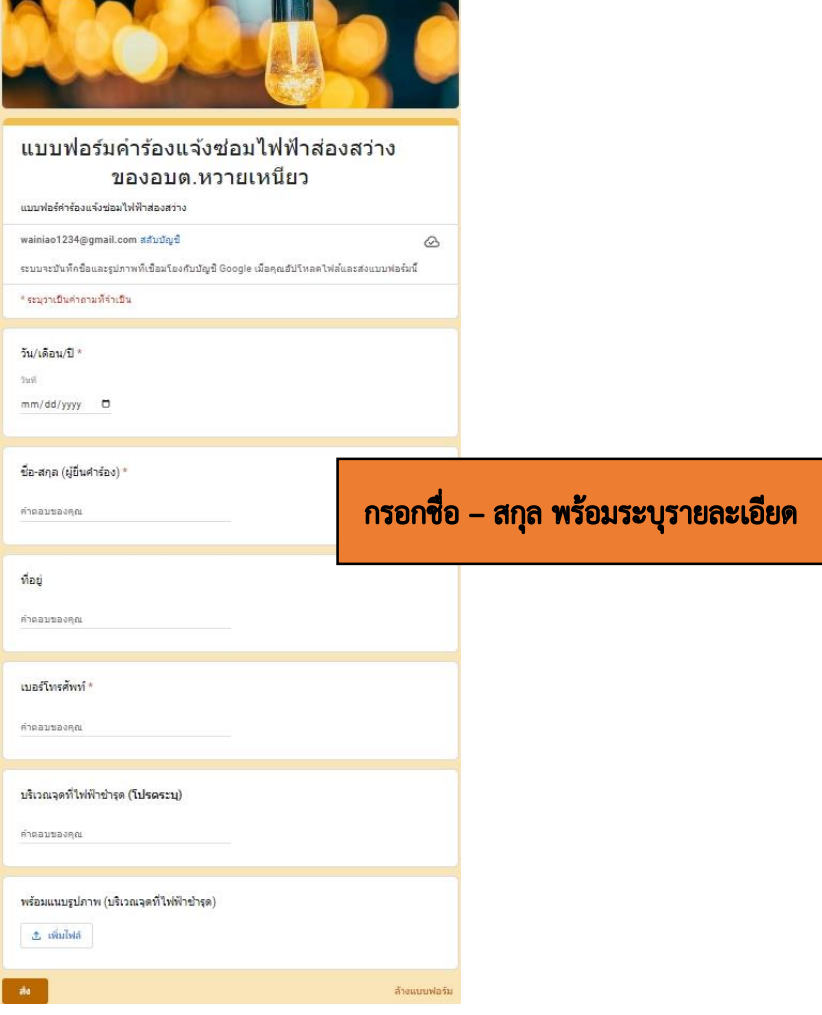

 กรณีที่มีรูปภาพหรือวิดีโอ (รายละเอียดเพิ่มเติม) **คล๊ิก** "เพิ่มไฟล์"

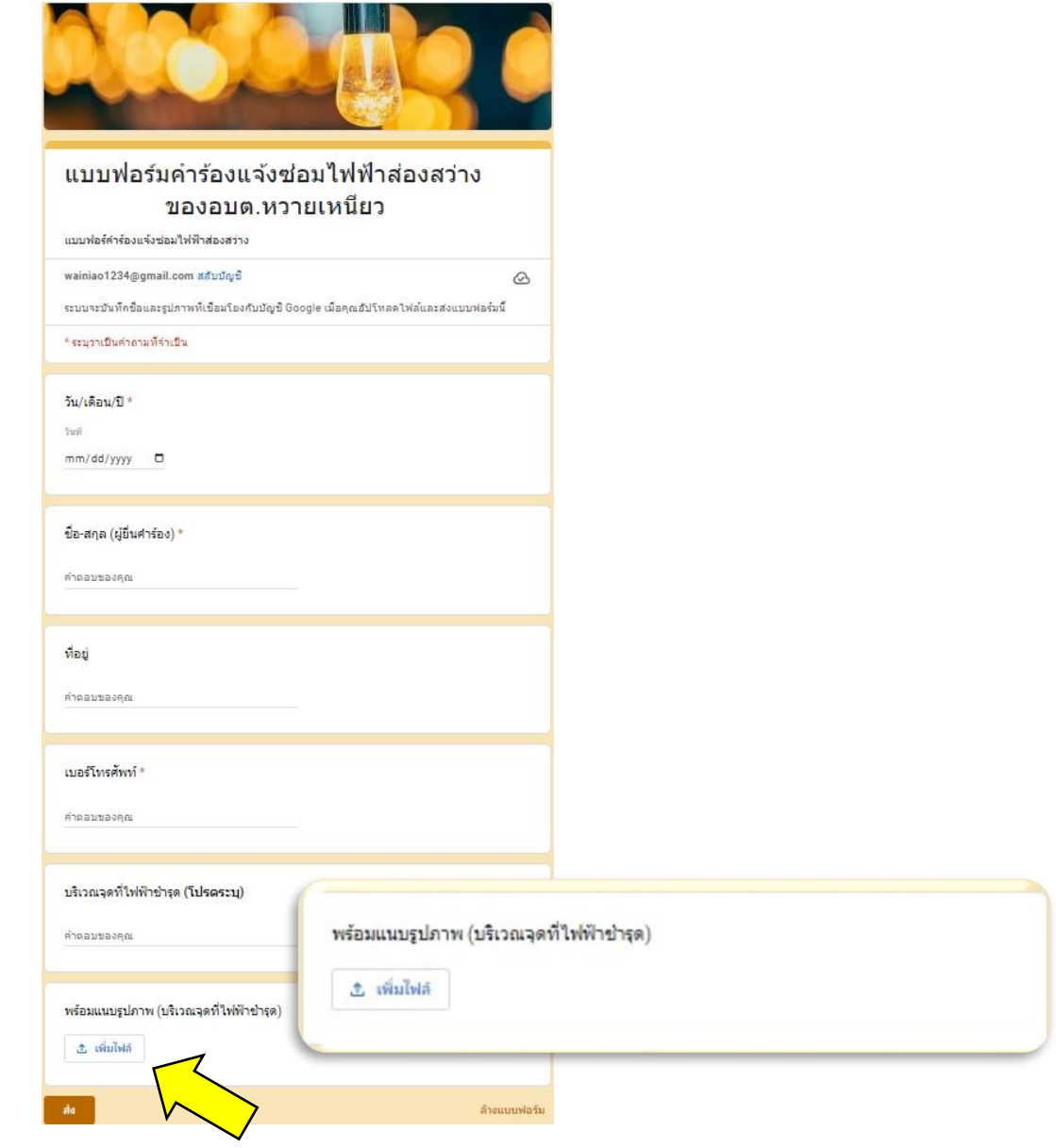

- 1. เลือกประเภทไฟล์ที่เก็บข้อมูล
- 2. คลิ๊ก "เรียกดู"
- 3. เลือกรูปภำพ/วิดีโอ จำกไฟล์ข้อมูล แล้วกด "ส่ง" ข้อมูลได้

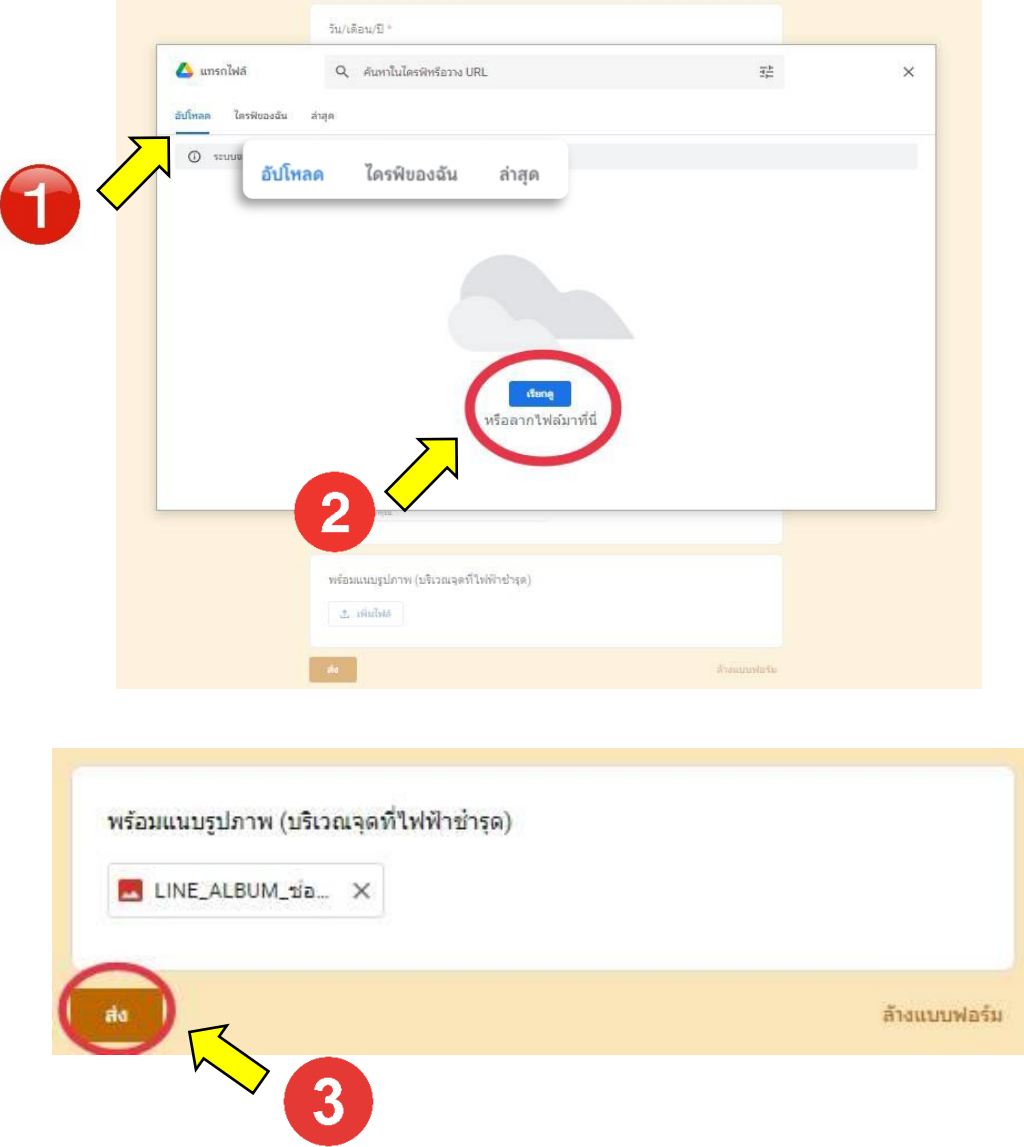

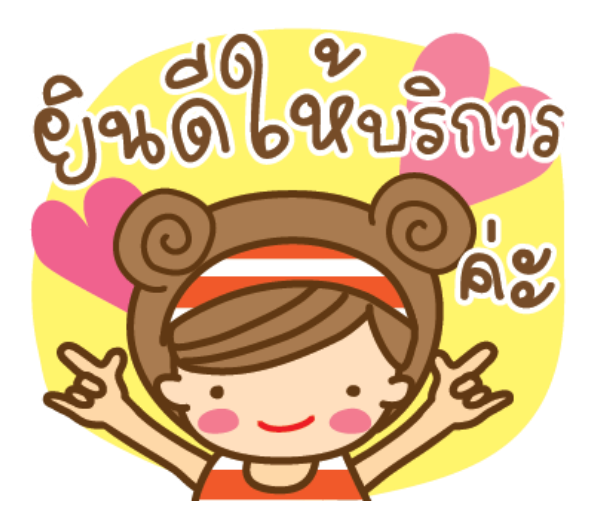